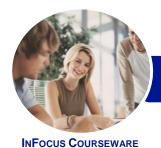

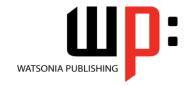

# Level 2 (with Challenge Exercises)

Product Code: INF1651 ISBN: 978-1-925349-85-6

General Description This course aims to enhance existing skills by covering more specific documentation creation aspects such as working with multiple documents, formatting tables, tabs, lists, merging, section breaks, templates and more.

Learning Outcomes At the completion of this course you should be able to:

- work with multiple documents
- create and format columns
- use formatting techniques to position text and paragraphs
- modify Word options
- work with document properties
- create and apply styles
- manage styles in a document or template
- create and work effectively with themes
- create and use templates
- learn how to work with section breaks
- insert headers and footers into a document
- create and work with headers and footers in long and complex documents
- create and edit recipient lists
- perform a mail merge from scratch
- produce address labels from a mailing list
- customise mail merges
- draw and format shapes
- work extensively with shapes
- insert and work with text boxes
- manage and manipulate text boxes
- use table features to improve the layout and format of tables
- enhance and correct pictures

Prerequisites

*Microsoft Word 2016 - Level 2 (with Challenge Exercises)* assumes a basic understanding of the software. It would also be beneficial to have a general understanding of personal computers and the Windows operating system environment.

Topic Sheets

243 topics

Methodology

The InFocus series of publications have been written with one topic per page. Topic sheets either contain relevant reference information, or detailed step-by-step instructions designed on a real-world case study scenario. Publications can be used for instructor-led training, self-paced learning, or a combination of the two.

Formats Available A4 Black and White, A5 Black and White (quantity order only), A5 Full Colour (quantity order only), Electronic Licence

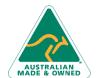

47 Greenaway Street Bulleen VIC 3105 Australia ABN 64 060 335 748

Phone: (+61) 3 9851 4000 Fax: (+61) 3 9851 4001 info@watsoniapublishing.com www.watsoniapublishing.com **Product Information** 

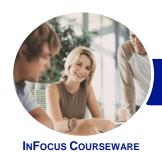

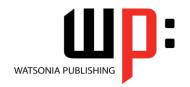

Level 2 (with Challenge Exercises)

Product Code: INF1651

ISBN: 978-1-925349-85-6

Companion Products There are a number of complementary titles in the same series as this publication. Information about other relevant publications can be found on our website at **www.watsoniapublishing.com**.

This information sheet was produced on Monday, February 29, 2016 and was accurate at the time of printing. Watsonia Publishing reserves its right to alter the content of the above courseware without notice.

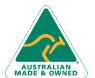

Phone: (+61) 3 9851 4000 Fax: (+61) 3 9851 4001 info@watsonianublishing.co

info@watsoniapublishing.com www.watsoniapublishing.com

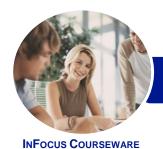

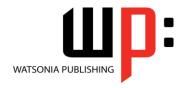

# Level 2 (with Challenge Exercises)

Product Code: INF1651

ISBN: 978-1-925349-85-6

#### **Contents**

#### **Multiple Documents**

Opening Multiple Documents
Switching Between Open Documents
Arranging All
Viewing Side by Side
Synchronised Scrolling
Resetting the Window Position
Challenge Exercise
Challenge Exercise Sample

### **Columns**

Understanding Columns Creating Columns of Text Specifying Column Widths and Spacing Inserting Column Breaks Challenge Exercise Challenge Exercise Sample

#### **Formatting Techniques**

**Applying First Line Indents Applying Hanging Indents** Applying Right Indents **Understanding Pagination Controlling Widows and Orphans Keeping Paragraphs Together Keeping Lines Together** Inserting a Page Break Applying Hyphenation to Text **Hiding Text** Inserting a Drop Cap **Understanding Returns Inserting Hard and Soft Returns Removing Returns Revealing Formatting** Challenge Exercise Challenge Exercise Sample

#### **Setting Word Options**

Understanding Word Options Personalising Word Setting Display Options Understanding File Locations Setting File Locations Understanding Save Options Setting Save Options Challenge Exercise Challenge Exercise Sample

#### **Document Properties**

Understanding Document Properties
Viewing Document Properties
Specifying Document Properties
Viewing Advanced Properties
Inserting Properties Into a Document
Updating Document Properties
Deleting Document Property Data
Challenge Exercise
Challenge Exercise Sample

#### **Styles**

Understanding Styles
Applying Paragraph Styles
Applying Character Styles
Creating a Quick Style
Creating a Paragraph Style
Creating a Character Style
Applying Custom Styles
Challenge Exercise
Challenge Exercise Sample

### **Style Techniques**

Understanding the Modify Style Dialog Box Selecting and Updating Styles Renaming and Deleting Styles Importing and Exporting Styles Challenge Exercise Challenge Exercise Sample

#### **Themes**

Understanding Themes
Applying a Theme
Modifying Theme Colours
Modifying Theme Fonts
Creating a Custom Theme
Applying a Theme to a Template
Resetting a Theme
Challenge Exercise
Challenge Exercise Sample

#### **Templates**

Understanding Templates
Using a Sample Template
Downloading an Online Template
Creating a Template
Modifying a Template
Using a Custom Template

Attaching a Template to a Document Copying Styles Between Templates Creating a Template From a Template Tips for Developing Templates Challenge Exercise Challenge Exercise Sample

#### **Section Breaks**

Understanding Section Breaks
Inserting a Next Page Section Break
Inserting a Continuous Section Break
Inserting an Even Page Section Break
Inserting an Odd Page Section Break
Challenge Exercise
Challenge Exercise Sample

#### **Headers and Footers**

Understanding Headers and Footers
Inserting Headers and Footers
Inserting a Blank Header
Inserting a Blank Footer
Switching Between Headers and
Footers
Editing Headers and Footers
Inserting Page Numbering
Inserting Date Information
Challenge Exercise
Challenge Exercise Sample

#### **Header and Footer Techniques**

Headers and Footers in Long
Documents
Adjusting Header and Footer
Positions
Inserting First Page Headers and
Footers
Inserting Different Odd and Even
Pages
Creating Section Headers and
Footers
Unlinking Section Headers and
Footers
Challenge Exercise
Challenge Exercise

#### **Mail Merge Recipient Lists**

Understanding Recipient Lists Creating a Recipient List Customising the Columns

**Product Information** 

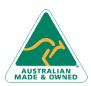

47 Greenaway Street Bulleen VIC 3105 Australia ABN 64 060 335 748 Phone: (+61) 3 9851 4000 Fax: (+61) 3 9851 4001 info@watsoniapublishing.com www.watsoniapublishing.com

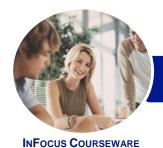

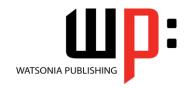

# Level 2 (with Challenge Exercises)

Product Code: INF1651

ISBN: 978-1-925349-85-6

Adding Records
Deleting Records
Saving a Recipient List
Opening a Recipient List
Editing a Recipient List
Challenge Exercise
Challenge Exercise Data

#### **Merging From Scratch**

Understanding Merging From Scratch Selecting the Document Type Selecting the Recipients Inserting the Date Inserting an Address Block Inserting the Greeting Line Typing the Letter Inserting Individual Merge Fields Previewing the Merge Completing the Merge Challenge Exercise Challenge Exercise Sample

#### **Merging to Labels**

Setting Up Mailing Labels Completing Mailing Labels Challenge Exercise Challenge Exercise Workspace

#### **Mail Merge Techniques**

Running a Saved Merge
Excluding Recipients
Filtering Recipients
Sorting Recipients
Selecting Another Data Source
Applying an if Then Else Rule
Applying a Fill in Rule
Challenge Exercise
Challenge Exercise Data

#### Shapes

Understanding Shapes
Drawing Shapes
Selecting Shapes
Resizing Shapes
Moving Shapes
Aligning Shapes
Rotating Shapes
Grouping Shapes
Arranging Shapes
Deleting Shapes
Applying a Fill to the Drawing Canvas
Applying Text Wrapping to a Canvas

Challenge Exercise
Challenge Exercise Sample

### **Enhancing Shapes**

**Applying Shape Styles** Filling Shapes Applying a Solid Fill to Shapes Applying a Gradient Fill to a Shape Applying a Picture Fill to a Shape **Changing Shape Outlines** Applying an Outline to Shapes **Changing Shapes** Inserting and Formatting Text **Applying Shadow Effects Applying Reflection Effects** Applying Glow Effects Softening and Bevelling Edges Applying 3D Rotation Effects Challenge Exercise Challenge Exercise Sample

#### **Text Boxes**

Understanding Text Boxes
Inserting a Preformatted Text Box
Typing Text Into a Text Box
Positioning a Text Box
Resizing a Text Box
Deleting a Text Box
Drawing a Text Box
Formatting a Text Box
Challenge Exercise
Challenge Exercise Sample

## **Text Box Techniques**

Linking Text Boxes
Modifying Text Box Margins
Changing Text Direction
Applying Effects to Text Boxes
Challenge Exercise
Challenge Exercise Sample

#### **Table Features**

Creating a Table From Text
Aligning Data in Cells
Displaying Table Gridlines
Inserting Formulas Into a Table
Updating Formulas in a Table
Sorting Table Data
Merging Table Cells
Splitting Table Cells
Understanding Table Properties
Aligning Tables

Changing the Direction of Text Repeating Heading Rows Converting a Table to Text Challenge Exercise Challenge Exercise Sample

### **Enhancing Pictures**

**Understanding Picture Enhancements** Removing a Picture Background **Correcting Pictures Colouring Pictures Applying Artistic Effects Applying Shadows and Reflections** Applying a Glow Effect Softening and Bevelling Edges **Applying Picture Styles to Images** Repositioning Pictures The Format Picture Pane **Cropping Pictures Accurately** Changing the Picture Layout Challenge Exercise Challenge Exercise Sample

AUSTRALIAN MADE & OWNED

47 Greenaway Street Bulleen VIC 3105 Australia ABN 64 060 335 748 Phone: (+61) 3 9851 4000 Fax: (+61) 3 9851 4001 info@watsoniapublishing.com www.watsoniapublishing.com **Product Information**